# **Como afiliarse a un Comité Internacional?**

El miembro tiene varias maneras de afiliarse a un CI:

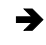

➔ **Cuando rellene el formulario de solicitud para ser miembro del ICOM (nuevo miembro):** 

En este caso, la afiliación se importará en la base de datos Iris al mismo tiempo que toda su información

### ➔ **A través del espacio de miembro de IRIS**

El miembro puede por lo menos afiliarse o actualizar su CI y su correo electrónico en el espacio de miembro de IRIS.

Puede acceder al espacio de miembro de IRIS aquí:

#### <https://icom-museum.force.com/login>

La información se **actualizará automáticamente en IRIS**, y el CI recibirá un correo electrónico como sigue:

El CN también recibirá una notificación.

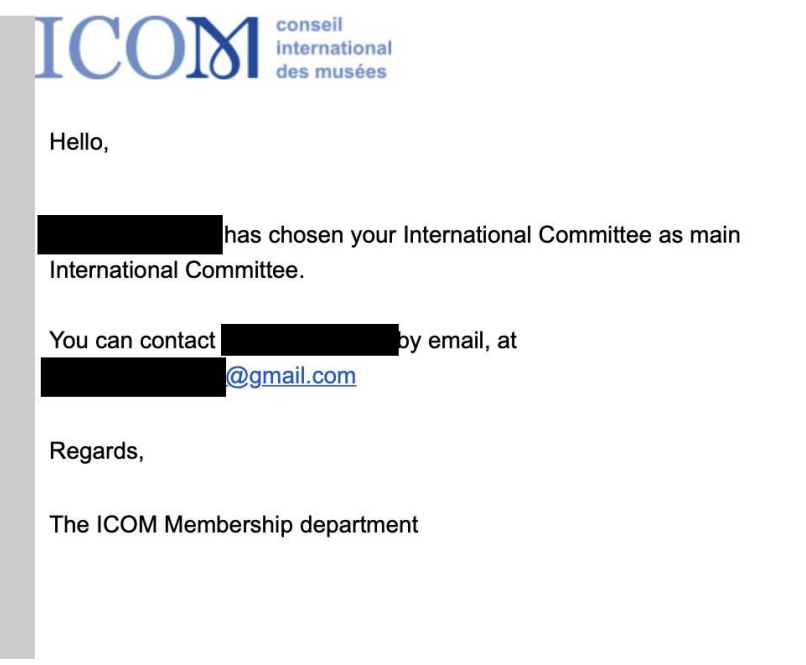

## ➔ **A través del sitio web ICOM**

El miembro utilizará la sección "*Únase a un Comité Internacional"*.

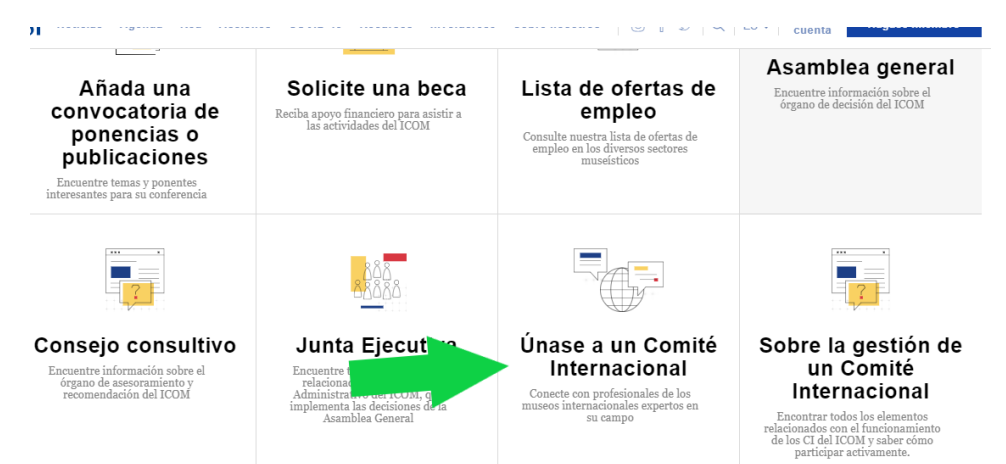

**A partir de ahora,** cuando el miembro quiera pasar por esta sección, será redirigido automáticamente a su espacio de miembro IRIS. Por lo tanto, la modificación o inscripción a un CI también será automática y el CI recibirá el mismo correo electrónico que en el paso anterior:

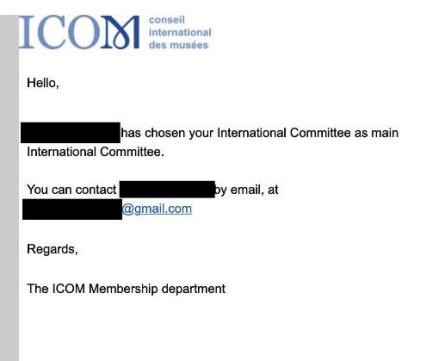

En consecuencia, no deberían recibir más el siguiente correo electrónico. En caso de que lo reciba, por favor envíemelo ( marine.walon@icom.museum ) , porque la inscripción o modificación de los datos no se actualiza automáticamente en IRIS.

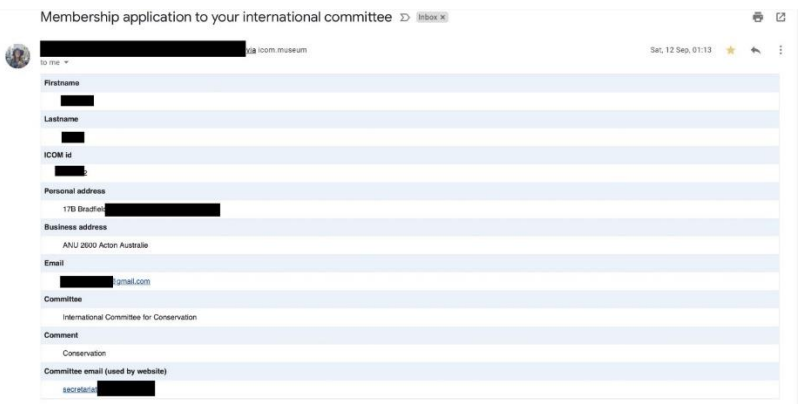

## ➔ **Por el departamento de afiliaciones:**

El departamento de afiliaciones recibe actualizaciones, y parte de ellas son inscripciones a los CI. En este caso, la información también se actualiza directamente en la base de datos Iris.

Es importante comprobar regularmente en IRIS la lista de miembros de su comité, ya que se actualiza a lo largo del año.

Para comprobar rápidamente si ha tenido nuevos miembros esta semana o este mes, puede consultar el informe " **Nuevos este año**" y organizar la lista a través de la columna " *Adhesión a un CI: Fecha de la última modificación*"

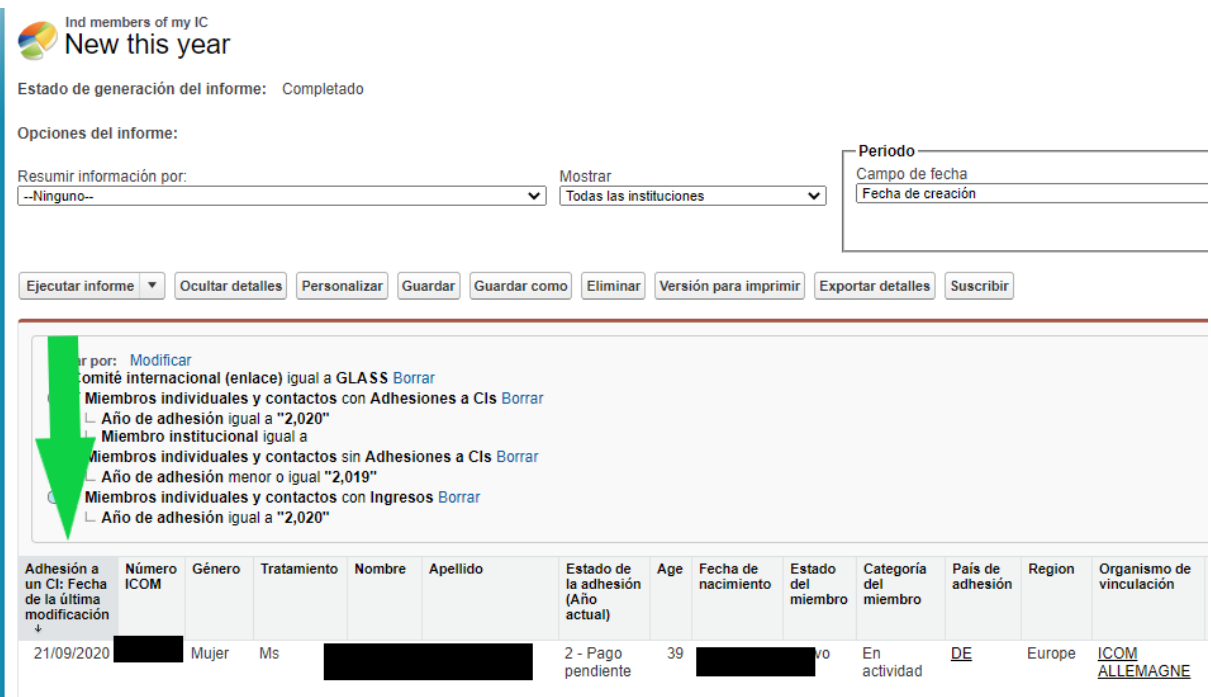

\* Por favor, tenga en cuenta que el nombre de usuario y la contraseña son los mismos para el espacio de miembro del sitio web y de IRIS.

\* Por favor, también tenga en cuenta que el nombre de usuario es generalmente el correo electrónico, y en caso de que el miembro haya olvidado su contraseña, puede rellenar el nombre de usuario y hacer clic en el botón "olvidé mi contraseña".

\* En caso de que su espacio personal nunca haya sido activado, puede contactar a [membership@icom.museum](mailto:membership@icom.museum) .